# IoT Honeypot, new types of attacks

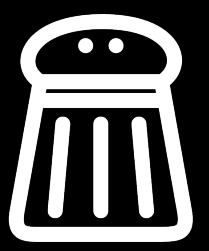

Sebastien Tricaud July 2, 2018

#### ■ Industrial Control System (ICS)

- **E** Supervisory Control and Data Acquisition (SCADA)
- Distributed Control Systems (DCS)
- **Programmable Logic Controllers (PLC)**

#### $\blacksquare$  It is an old industry

- Ever heard of Industrial Real-Time Fortran? [https://en.](https://en.wikipedia.org/wiki/Industrial_Real-Time_Fortran) [wikipedia.org/wiki/Industrial\\_Real-Time\\_Fortran](https://en.wikipedia.org/wiki/Industrial_Real-Time_Fortran)
- **Modbus was published in 1979**
- **Asset Inventory and Discovery**
- **Patch Management, Firmware update, Offline Vessel**
- Remote Access to third party vendors
- **1 Boundary Protection**
- **2** Least Functionality
- 3 Identification and Authentication (Org Users)
- **4 Phyisical Access Control**
- 5 Audit, Review, Analysis and Reporting
- Step 1: Categorize Information System
- Step 2: Select Security Controls
- Step 3: Implement Security Controls
- Step 4: Assess Security Controls
- Step 5: Authorize Information System
- Step 6: Monitor Security Controls
- **The GasPot Experiment: Unexamined Perils in Using** Gas-Tank-Monitoring Systems
- **By Kyle Wilhoit and Stephen Hilt**
- Talk given at BlackHat in 2015
- [https://documents.trendmicro.com/assets/wp/wp\\_](https://documents.trendmicro.com/assets/wp/wp_the_gaspot_experiment.pdf) [the\\_gaspot\\_experiment.pdf](https://documents.trendmicro.com/assets/wp/wp_the_gaspot_experiment.pdf)
- **Written by Lukas Rist in 2013**
- Works with a templating system
- Creates /var/log/conpot/conpot.log
- **Simulates Siemens S7-200 PLC, Guardian AST tank monitors** etc.

```
<guardian_ast enabled="True" host="0.0.0.0" port="10001">
   <device_info>
        <vendor_name>Guardian</vendor_name>
        <product_code>Guardian AST</product_code>
   </device_info>
</guardian_ast>
```
#### Conpot Template for Guardian AST devices

```
<core>
    [..]
    <databus>
<!-- Core value that can be retrieved from the databus by key -->
<key_value_mappings>
            <key name="product1">
<value type="value">"SUPER"</value>
            </key>
            <key name="product2">
<value type="value">"UNLEAD"</value>
            </key>
            <key name="product3">
<value type="value">"DIESEL"</value>
            </key>
            <key name="product4">
<value type="value">"PREMIUM"</value>
            </key>
            <key name="station name">
<value type="value">"STATOIL STATION"</value>
            \langlekey>
            <key name="vol1">
<value type="value">random.randint(1000, 9050)</value>
            </key>
            <key name="vol2">
<value type="value">random.randint(1000, 9050)</value>
            </key>
    </databus>
</core>
```

```
$ nmap --script atg-info -p 10001 <host>
  10001/tcp open Guardian AST reset
  | atg-info:
  | I20100
  | SEP 19, 2015 5:33 PM
  |
      Fuel Company
      12 Fake St
      Anytown, USA 12345
  |
  |
   | IN-TANK INVENTORY
  |
   TANK PRODUCT VOLUME TC VOLUME ULLAGE HEIGHT WATER TEMP<br>1 UNLEADED 5135 0 6647 42.71 0.00 72.01
     1 UNLEADED 5135 0 6647 42.71
     | 2 UNLEADED 5135 0 6647 42.70 0.00 71.55
     | 3 PREMIUM UNLEADED 5135 0 5350 19.27 0.00 72.52
  \mathsf{I}_{-}
```
#### Nmap script

```
action = function(host, port)
 local command = "I20100"
 local arguments = stdnse.get script args('command')
 if ( arguments z = "I20100" and arguments z = nil) then
command = arguments
  end
 local sock = nmap.new_socket()
 sock:set_timeout(1000)
 local tank command = "\x01" .. command .. "\n"
 [..]
 local sendstatus, senderr = sock:send(tank_command)
 local rcvstatus, response = sock:receive_bytes(1024)
 if (response == "TIMEOUT" or response == "EOF") then
    sock:close()
    return "TIMEOUT: No response from query"
 end
 if(string.byte(response,1) == 0x01 or string.byte(response,1) == 0x0a) then
    local inventory_output = string.sub(response,2,-2)
   set nmap(host, port)
   sock:close()
   return inventory_output
 end
```
- Goes further and implemented most of Guardian AST Commands
- One can set a tank name...

### Goes further and implemented most of Guardian AST Commands

One can set a tank name...

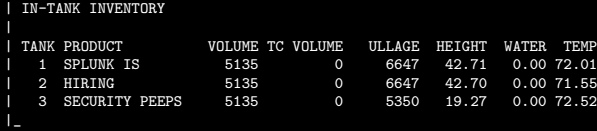

3 months (April-June 2018)

■ Total of 5 unique IP connecting on a 2 months period

- Seychelles (2 sessions)
- Russia (1 session)
- Latvia (1 session)
- USA (3 sessions)
- **Hong-Kong (4 sessions)**

/var/log/conpot/conpot.log

2018-05-26 05:21:6,2 New guardian\_ast session from host (c21d562e-7d68-4492-95c0-4e4d477a6a7c)

#### Emulated by Conpot (default template) **T**

- Reliable, fast and modular controler that can be used in lots **T** of area
- Programmable T.
- **Enables automation of various devices**

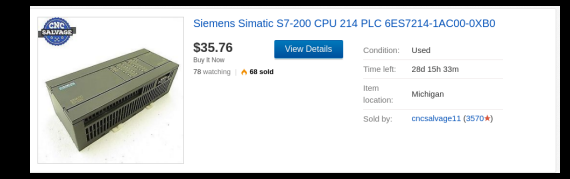

- $\blacksquare$  Profinet / Industrial Ethernet
- **Industrial Wireless LAN**
- **Profibus**
- **AS-Interface**
- WAN
- **Multi-Point Interface (MPI)**
- **Point-to-Point Interface (PPI)**
- $\blacksquare$  KNX/EIB (KONNEX)

## FTP

- **Email**
- SNMP
- OPC
- **Profinet IO**
- **Profinet CBA**
- $\blacksquare$  S7
- PG/OP

2018-03-28 05:06:52,792 New IPMI traffic from ('184.105.247.214', 3863) 2018-03-28 05:06:52,793 New IPMI session initialized for client (('184.105.247.214', 3863)) 2018-03-28 05:06:52,793 Connection established with ('184.105.247.214', 3863) 2018-03-28 05:06:52,793 IPMI response sent to ('184.105.247.214', 3863) 2018-03-28 05:48:40,823 New snmp session from 209.126.136.2 (7537b1b0-b091-4228-b521-6722fe22c9a3) 2018-03-28 05:48:40,823 SNMPv2 Get request from ('209.126.136.2', 51493): 1.3.6.1.2.1.1.1.0 2018-03-28 05:48:40.823 SNMPv2 Get response to ('209.126.136.2', 51493): 1.3.6.1.2.1.1.1.0 Siemens, SIMAT 2018-03-28 05:51:47,563 handle server TID [16431/3783674803216] starting on ('196.52.43.57', 6666)<br>2018-03-28 05:52:18.463 (ENIP\_6666.(header.((empty)) recv: 0: ''  $(ENIP_6666.$  (header. $((empty))$  recv: 0: '' 2018-03-28 05:52:18,464 Transaction parsed after 30.899s 2018-03-28 05:52:18,464 Class 1/0x0001, Instance 1, Attribute None ==> None 2018-03-28 05:52:18,464 Identity, Class ID 0x0001, Instance ID 1 created 2018-03-28 05:52:18,464 Class 1/0x0001, Instance 1, Attribute None ==> None 2018-03-28 05:52:18,465 Class 1/0x0001, Instance 0, Attribute None ==> None meta-Identity, Class ID 0x0001, Instance ID 0 created 2018-03-28 22:17:09.123 Modbus traffic from 66.240.219.146: {'function code': None, 'slave id': 255, 'regonse' 2018-03-28 22:17:09,123 Modbus response sent to 66.240.219.146 2018-03-28 22:17:09,400 New Modbus connection from 66.240.219.146:40756. (d389cf90-2505-41af-bc09-253b471eb616 2018-03-28 22:17:09,401 Modbus traffic from 66.240.219.146: {'function\_code': None, 'slave\_id': 255, 'req 2018-03-28 22:17:09,401 Modbus response sent to 66.240.219.146

- Access to the emulated PLC device was really quick: First S7 frame after 3 hours
- **If we remove HTTP and SNMP to get people really targeting** IoT devices
	- S7: 10 established connections
	- **Modbus: 518 established connections**
	- $\blacksquare$  IPMI: 47

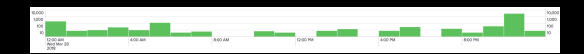

Thank you! stricaud@splunk.com, @tricaud